## Инструкция по голосованию

## 1. Зайти на сайт [http://10russia.ru](http://10russia.ru/)

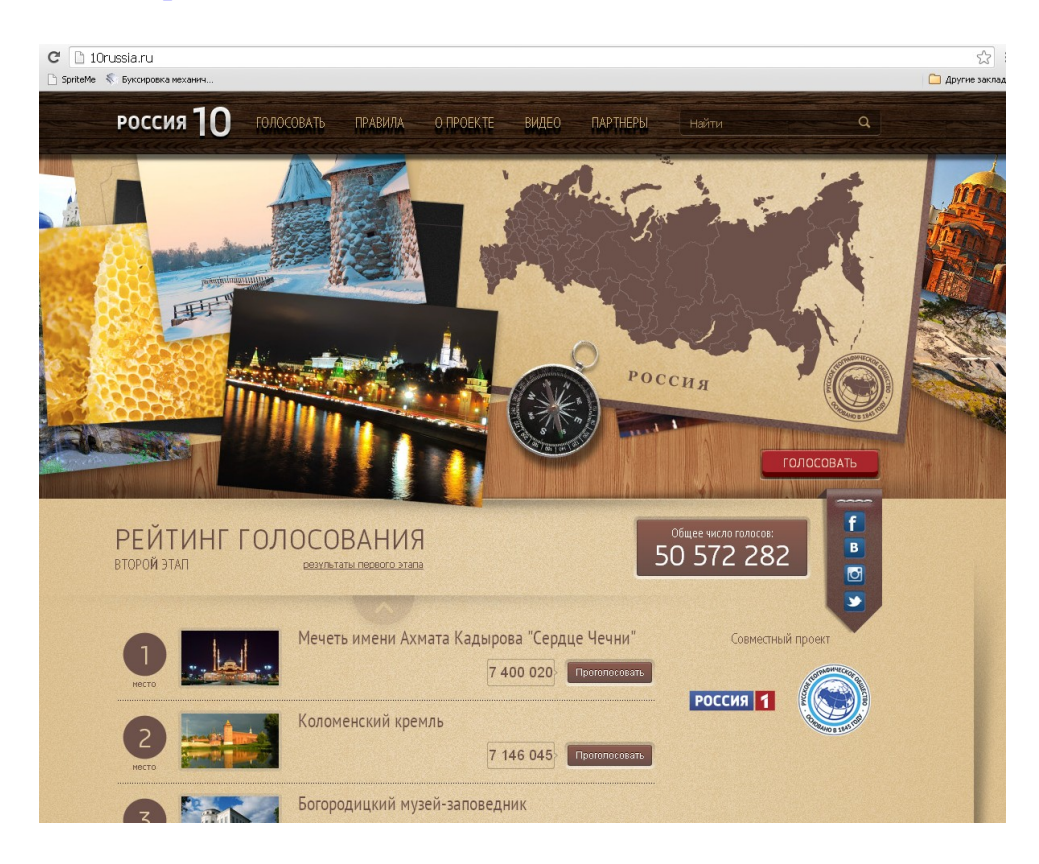

## 2. Проголосовать за Донской Вознесенский собор

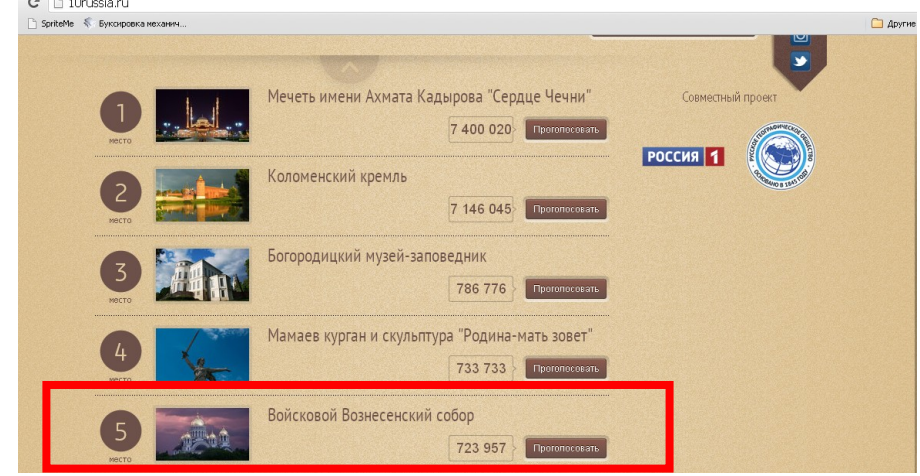

3. Повторить пункт 2 три раза.

4. Вы можете также проголосовать с помощью СМС. Для этого нужно отправить СМС с кодом 73 на номер 1880.

Вы можете отправить в одном SMS-сообщении на номер 1880 от 1 до 3 голосов в формате 73 73 73. Максимальная стоимость SMS — 3,54 руб. с НДС, [подробности](http://10russia.ru/sms)